## Computador com tela sensível ao toque

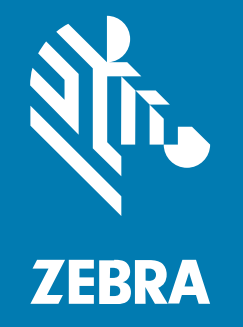

Guia de início rápido

#### 2024/03/26

ZEBRA e a cabeça estilizada da Zebra são marcas comerciais da Zebra Technologies Corporation registradas em várias jurisdições ao redor do mundo. Todas as demais marcas comerciais são de propriedade de seus respectivos proprietários. ©2023 Zebra Technologies Corporation e/ou suas afiliadas. Todos os direitos reservados.

As informações neste documento estão sujeitas a alterações sem aviso prévio. O software descrito neste documento é fornecido sob um contrato de licença ou um contrato de confidencialidade. O software pode ser utilizado ou copiado apenas de acordo com os termos desses contratos.

Para obter mais informações sobre declarações legais e de propriedade, acesse:

SOFTWARE[:zebra.com/linkoslegal.](http://www.zebra.com/linkoslegal) DIREITOS AUTORAIS[:zebra.com/copyright.](http://www.zebra.com/copyright) PATENTE:[ip.zebra.com.](http://ip.zebra.com/) GARANTIA[:zebra.com/warranty.](http://www.zebra.com/warranty) ACORDO DE LICENÇA DO USUÁRIO FINAL:[zebra.com/eula.](http://www.zebra.com/eula)

## **Termos de uso**

#### **Informações proprietárias**

Este manual contém informações proprietárias da Zebra Technologies Corporation e de suas subsidiárias ("Zebra Technologies"). Seu uso destina-se apenas à informação e ao uso pelas partes que operam e fazem a manutenção do equipamento descrito neste documento. Tais informações proprietárias não podem ser utilizadas, reproduzidas ou divulgadas a quaisquer outras partes para quaisquer outras finalidades sem a autorização expressa por escrito da Zebra Technologies.

#### **Melhorias de produtos**

A melhoria contínua de produtos é uma política da Zebra Technologies. Todas as especificações e designs estão sujeitos a alterações sem aviso prévio.

#### **Isenção de responsabilidade**

A Zebra Technologies toma medidas para assegurar que suas especificações e manuais de engenharia publicados estejam corretos; no entanto, erros acontecem. A Zebra Technologies reserva-se o direito de corrigir quaisquer erros e se isenta de responsabilidades decorrentes deles.

#### **Limitação de responsabilidade**

Em nenhuma circunstância, a Zebra Technologies, ou qualquer outra pessoa envolvida na criação, produção ou entrega deste produto (incluindo hardware e software) poderá ser responsabilizada por quaisquer danos (incluindo, sem limitação, danos consequenciais, perda de lucros comerciais, interrupção de negócios ou perda de informações comerciais) resultantes do uso de, decorrente do uso ou incapacidade de utilizar este produto, mesmo se a Zebra Technologies tiver sido avisada sobre a possibilidade da ocorrência de tais danos. Determinadas jurisdições não permitem a exclusão ou a limitação de danos incidentais ou consequenciais, portanto, as exclusões ou limitações acima podem não ser aplicáveis a você.

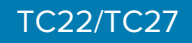

## **Desembalar**

Ao receber o TC22/TC27, certifique-se de que todos os itens estejam na embalagem original.

- **1.** Remova com cuidado todo o material de proteção do dispositivo e guarde a embalagem original para armazenamento e envio posterior.
- **2.** Certifique-se de que foram recebidos:
	- Computador com tela sensível ao toque
	- Bateria de íon de lítio PowerPrecision
	- Guia de regulamentações.
- **3.** Verifique se há danos no equipamento. Se algum equipamento estiver faltando ou danificado, entre em contato com o Centro de Suporte ao Cliente Global imediatamente.
- **4.** Antes de usar o dispositivo pela primeira vez, retire a película de proteção para transporte que cobre a janela do leitor, da tela e da janela da câmera.

## **Recursos**

Esta seção lista todos os recursos do TC22/TC27.

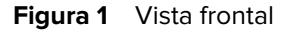

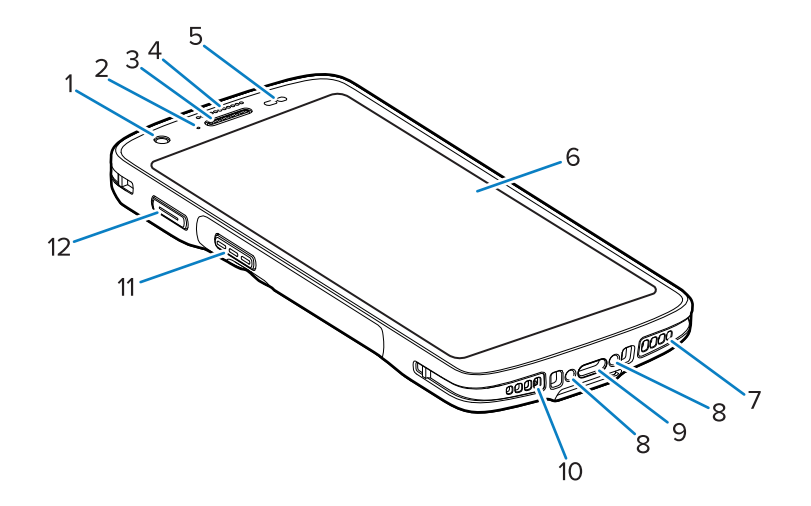

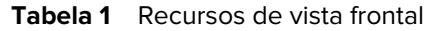

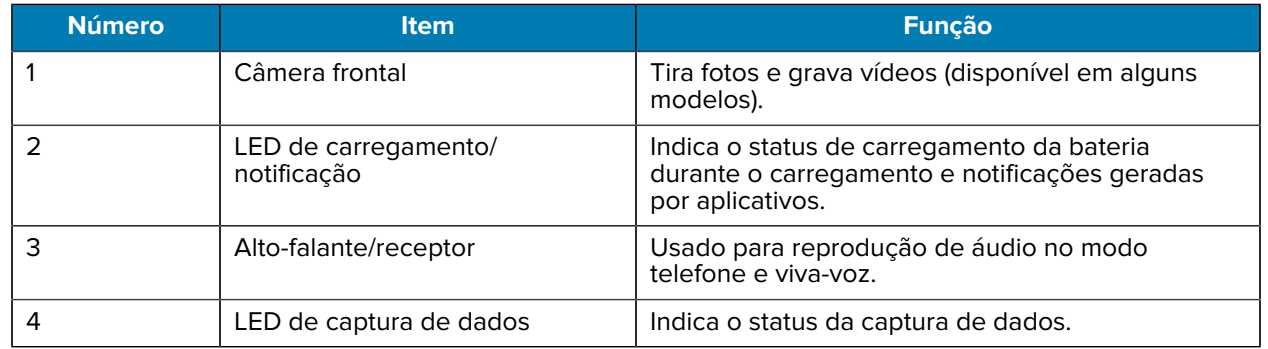

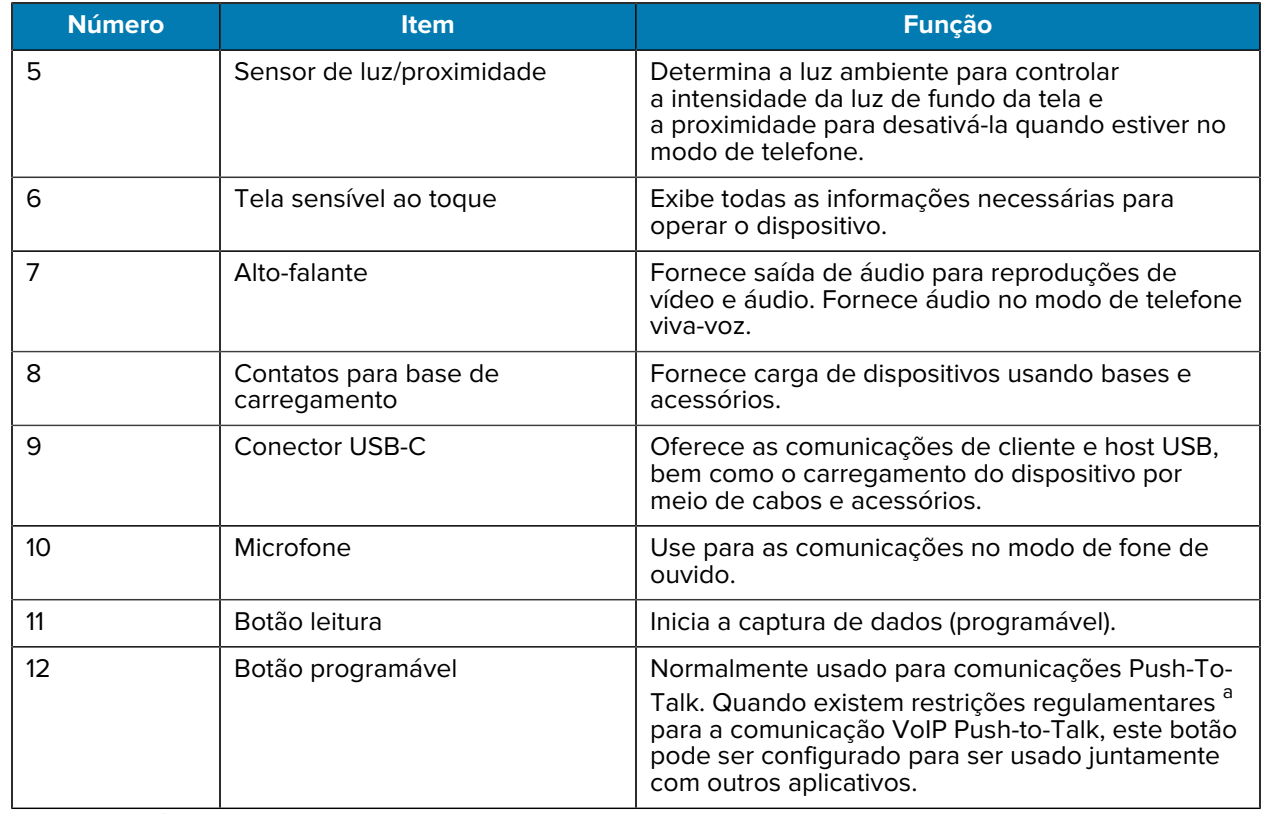

#### **Tabela 1** Recursos de vista frontal (Continued)

<span id="page-3-0"></span>a Pakistan, Qatar

## **Figura 2** Vista traseira

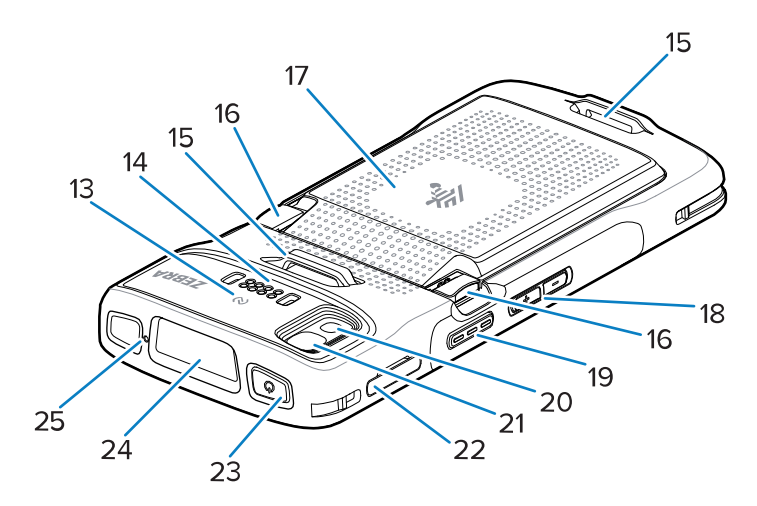

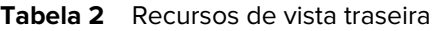

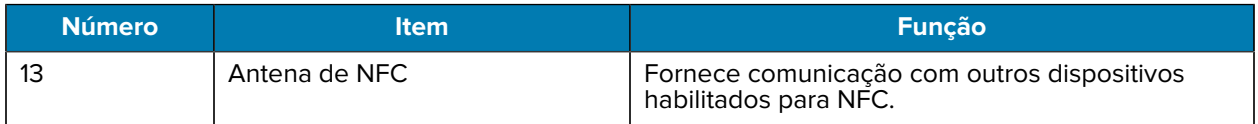

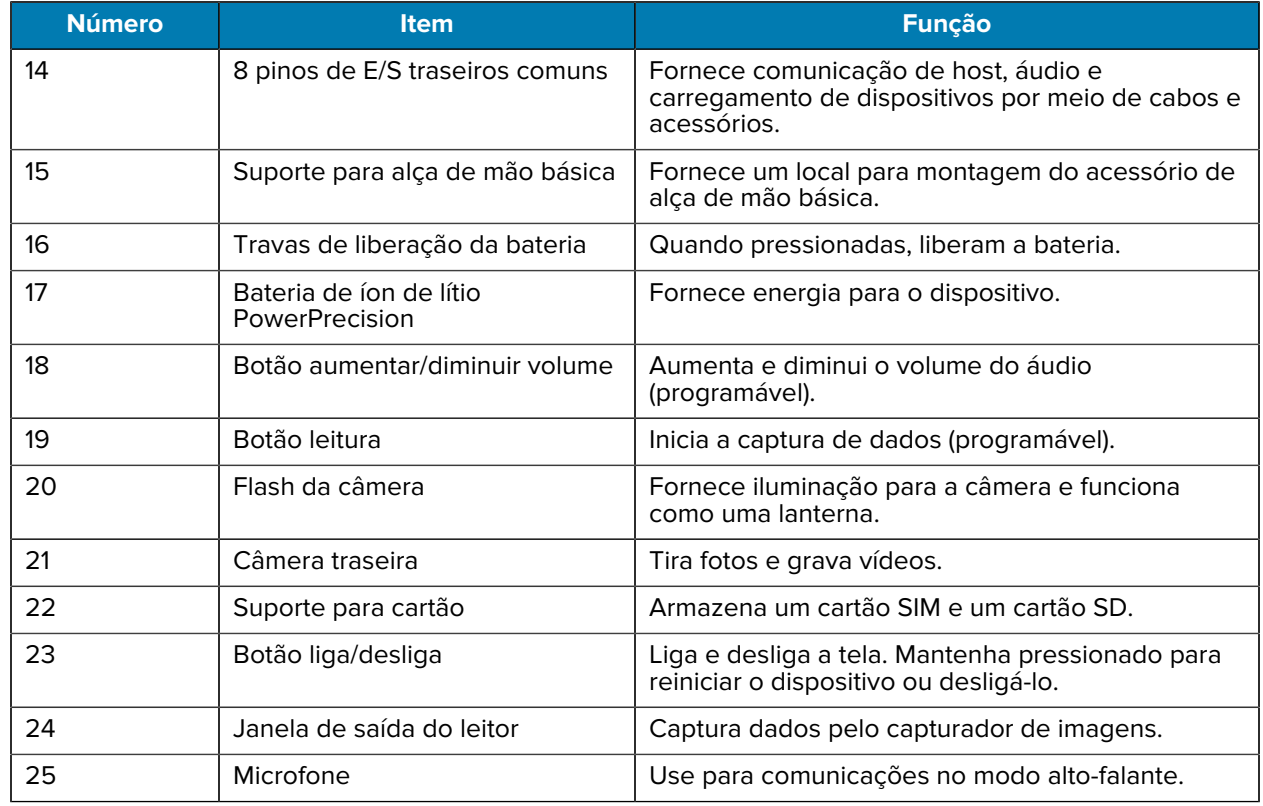

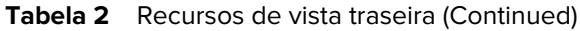

## **Configurar o dispositivo**

Conclua o seguinte para começar a usar o TC22/TC27.

Para começar a usar o dispositivo pela primeira vez.

- **1.** Instale um cartão micro secure digital (SD) (opcional).
- **2.** Instale um cartão nano SIM (opcional)
- **3.** Instale a bateria.
- **4.** Carregue o dispositivo.

#### **Instalação de um cartão microSD**

O compartimento do cartão microSD do TC22/TC27 fornece armazenamento secundário não volátil. O compartimento pode ser encontrado sob o conjunto de baterias. Consulte a documentação fornecida com o cartão para obter mais informações e siga as recomendações de uso do fabricante.

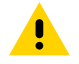

**ATENÇÃO:** Siga as precauções adequadas de ESD (Electrostatic Discharge, descarga eletrostática) para evitar danificar o cartão MicroSD. As precauções adequadas de ESD incluem, entre outras, trabalhar em uma esteira de ESD e assegurar que o operador esteja devidamente aterrado.

**1.** Puxe o suporte para cartão para fora do dispositivo.

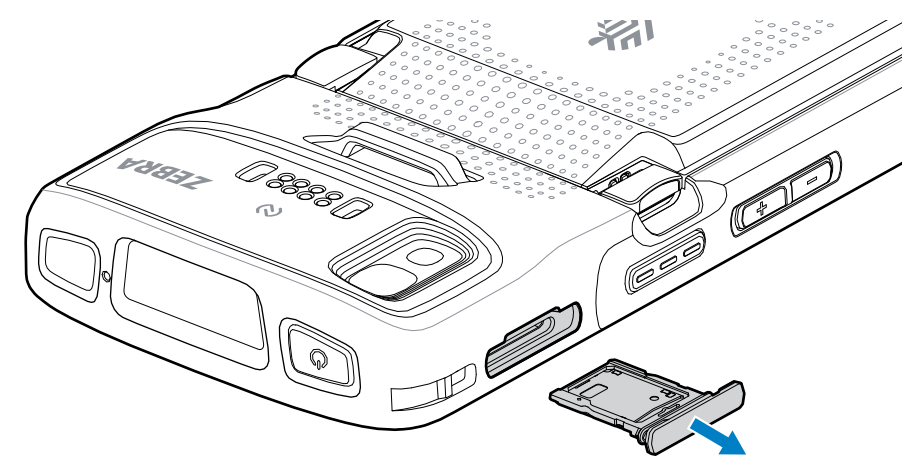

**2.** Coloque o cartão microSD, a extremidade de contato primeiro, com os contatos voltados para cima, no suporte para cartão.

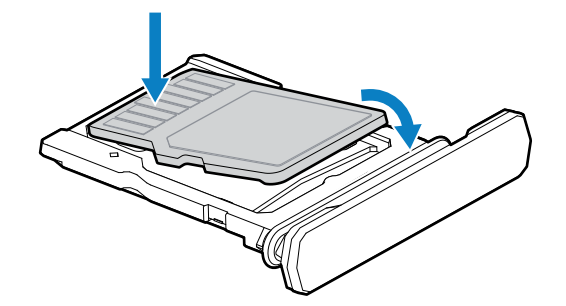

- **3.** Gire o cartão microSD para baixo.
- **4.** Pressione o cartão para baixo no suporte para cartão e verifique se ele se encaixa corretamente.
- **5.** Reinstale o suporte para cartão.

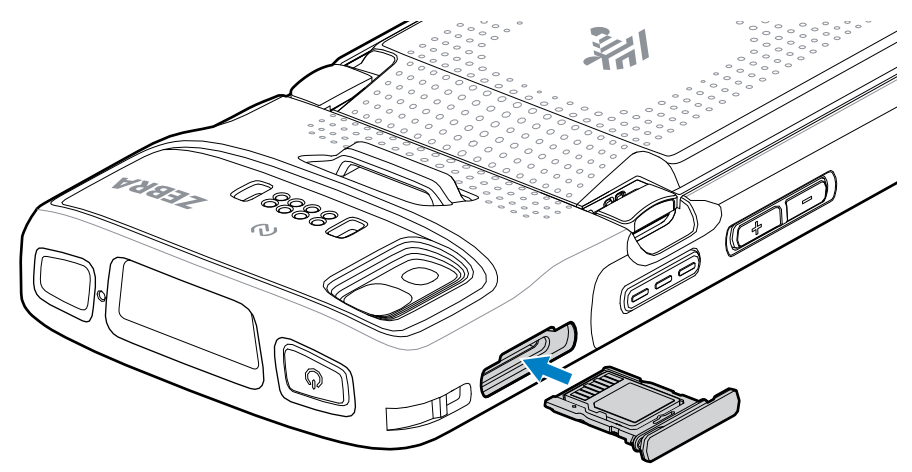

### **Instalação do cartão SIM**

É necessário um cartão SIM para fazer chamadas e transferir dados através de uma rede móvel com o TC27.

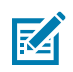

**NOTA:** Use somente cartões nano SIM.

**ATENÇÃO:** Siga as precauções adequadas de descarga eletrostática (ESD) para evitar danificar o cartão SIM. Precauções ESD adequadas incluem, entre outras, trabalhar em um tapete para ESD e garantir que o usuário esteja devidamente aterrado.

**1.** Puxe o suporte para cartão para fora do dispositivo.

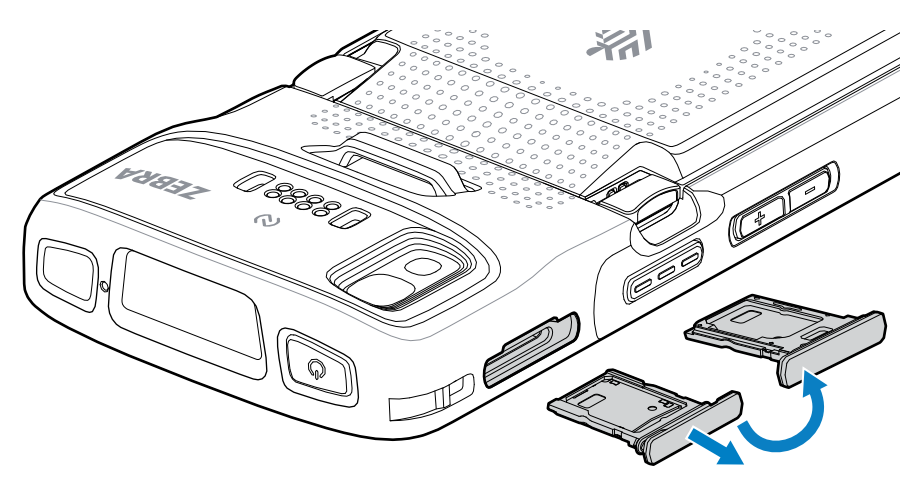

- **2.** Vire o suporte para cartão.
- **3.** Coloque a extremidade do cartão SIM, com os contatos voltados para cima, no suporte para cartão.

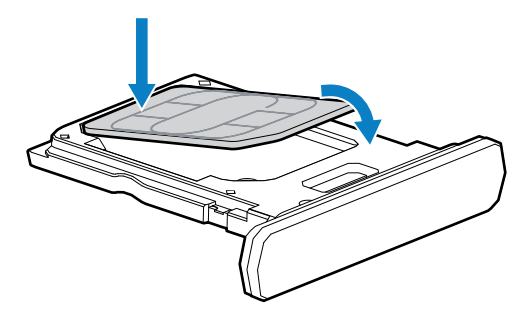

- **4.** Gire o cartão SIM para baixo.
- **5.** Pressione o cartão SIM para baixo no suporte para cartão e verifique se ele se encaixou corretamente.

**6.** Vire o suporte para cartão e reinstale-o.

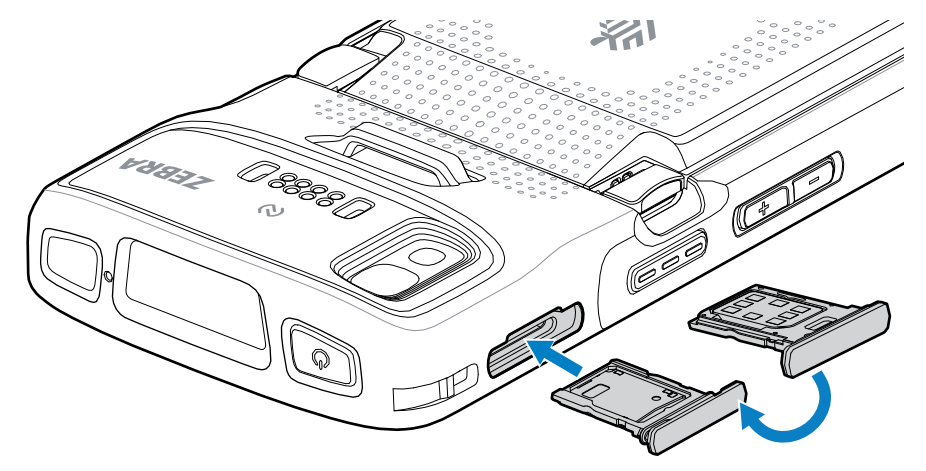

## **Instalação da bateria**

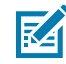

**NOTA:** A modificação do dispositivo, principalmente no compartimento da bateria, como, por exemplo, colocação de etiquetas, etiquetas de ativos, marcas e adesivos pode comprometer o desempenho pretendido do dispositivo ou dos acessórios. Níveis de desempenho, como vedação (Índice de proteção (IP)), desempenho afetado (quedas e tombos), funcionalidade e resistência à temperatura podem ser afetados. NÃO coloque etiquetas, etiquetas de ativos nem deixe marcas ou adesivos no compartimento da bateria.

**1.** Insira a parte inferior da bateria no compartimento para este fim localizado na parte de trás do dispositivo.

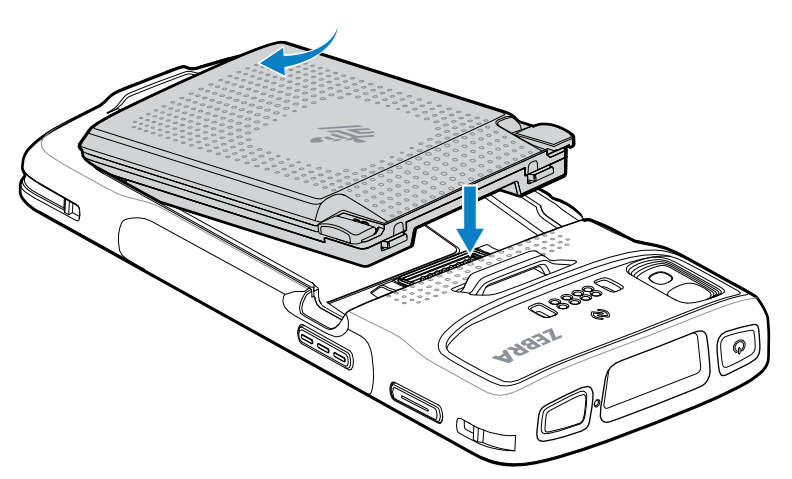

**2.** Pressione a bateria no compartimento apropriado até que a trava de liberação se encaixe no lugar.

#### **Ativar um eSIM**

O TC27 pode usar um cartão SIM, um eSIM ou ambos. Você pode escolher qual SIM usar para qual ação, como mensagens ou chamadas. Antes de usá-lo, você deve ativar o eSIM.

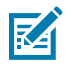

**NOTA:** Para adicionar um eSIM, entre em contato com sua operadora para obter o serviço eSIM e o código de ativação ou código QR.

Para ativar um eSIM:

- **1.** No dispositivo, estabeleça uma conexão com a Internet via Wi-Fi ou dados móveis com um cartão SIM instalado.
- **2.** Vá para **Settings** (Configurações).
- **3.** Toque em **Network & internet (Rede e Internet)** > **Mobile networks (Redes móveis)**.
- **4.** Toque em **+** ao lado de **SIMs** se um cartão SIM já estiver instalado, ou toque em **SIMs** se não houver nenhum cartão SIM instalado.

A tela **Mobile Network** (Rede móvel) é exibida.

**5.** Selecione **MANUAL CODE ENTRY** (Entrada manual por código) para inserir o código de ativação ou toque em **SCAN** (Ler) para ler o código QR e baixar o perfil do eSIM.

A caixa de diálogo **Confirmation!!!** (Confirmação) é exibida.

- **6.** Toque em **OK**.
- **7.** Insira o código de ativação ou leia o código QR.
- **8.** Toque em **NEXT** (Avançar).

A mensagem **Downloading a profile**(Baixando um perfil) é exibida, seguida pela mensagem **Use Network Name?** (Usar nome da rede?).

- **9.** Toque em **ACTIVATE** (Ativar).
- **10.** Toque em **Done** (Concluído).

O eSIM agora está ativo.

#### **Desativar um eSIM**

Em um TC27, o eSIM pode ser desligado temporariamente e reativado mais tarde.

Para desativar um eSIM:

- **1.** No dispositivo, estabeleça uma conexão com a Internet via Wi-Fi ou dados móveis com um cartão SIM instalado.
- **2.** Toque em **Network & internet (Rede e Internet)** > **SIMs**.
- **3.** Na seção **Download SIM** (Baixar SIM), toque no eSIM a ser desativado.
- **4.** Toque no botão **Use SIM** (Usar SIM) para desligar o eSIM.
- **5.** Toque em **Yes** (Sim).

O eSIM foi desativado.

#### **Apagar um perfil eSIM**

Apagar um perfil eSIM remove ele completamente do dispositivo TC27.

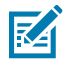

**NOTA:** Depois de apagar um eSIM do dispositivo, não é possível usá-lo novamente.

Para apagar um eSIM:

**1.** No dispositivo, estabeleça uma conexão com a Internet via Wi-Fi ou dados móveis com um cartão SIM instalado.

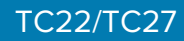

- **2.** Toque em **Network & internet (Rede e Internet)** > **SIMs**.
- **3.** Na seção **Download SIM** (Baixar SIM), toque no eSIM a ser apagado.
- **4.** Toque em **Erase** (Apagar).

A caixa de diálogo **Erase this downloaded SIM?** (Apagar este SIM baixado?) é exibida.

**5.** Toque em **Erase** (Apagar).

O perfil do eSIM é apagado do dispositivo.

## **Carregamento do dispositivo**

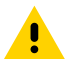

**ATENÇÃO:** Certifique-se de seguir as diretrizes de segurança para baterias descritas no Guia de referência do produto do dispositivo.

Use um dos acessórios a seguir para carregar o dispositivo e/ou a bateria sobressalente.

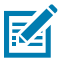

**NOTA:** A bateria sobressalente carrega as baterias padrão e estendida.

#### Tabela 3 Carregamento e comunicação

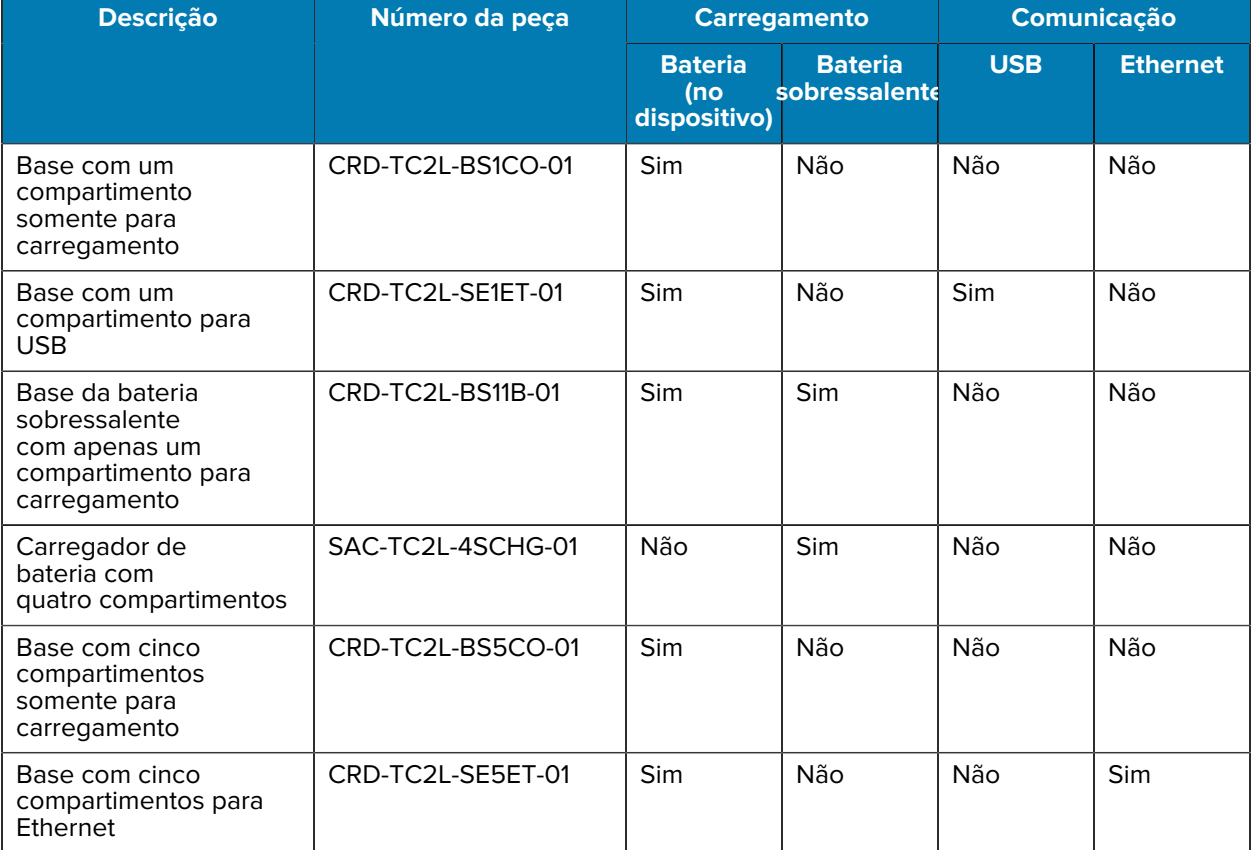

## **Carregamento da bateria principal**

Antes de usar o dispositivo pela primeira vez, carregue a bateria principal até o LED verde de carregamento/notificação permanecer aceso. Use um cabo ou uma base com a fonte de alimentação apropriada para carregar o dispositivo.

Há três baterias disponíveis:

- Bateria de íon de lítio PowerPrecision padrão de 3.800 mAh número de peça: BTRY-TC2L-2XMAXX-01
- Bateria de íon de lítio PowerPrecision padrão de 3.800 mAh com beacon BLE número de peça: BTRY-TC2L-2XMAXB-01
- Bateria de íon de lítio PowerPrecision estendida de 5.200 mAh número de peça BTRY-TC2L-3XMAXX-01

O LED de carregamento/notificação do dispositivo indica o status do carregamento da bateria no dispositivo. A bateria padrão passa de totalmente descarregada a 80% em menos de 1 hora e 20 minutos.A bateria estendida passa de totalmente descarregada a 80% em menos de 1 hora e 50 minutos.

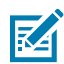

**NOTA:** Carregue as baterias em temperatura ambiente com o dispositivo no modo de suspensão.

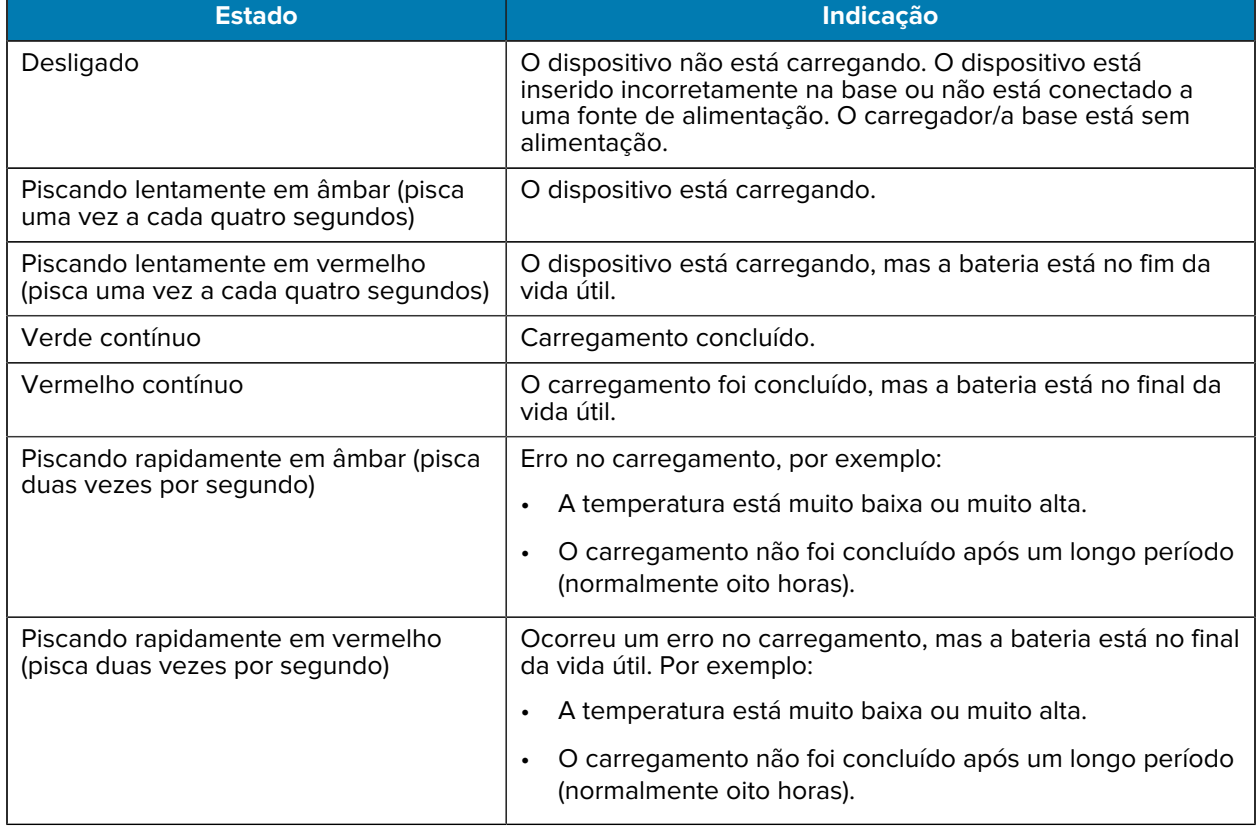

#### **Tabela 4** Indicadores relacionados ao LED de carregamento/notificação

## **Carregamento de bateria sobressalente**

Os LEDs de carregamento da bateria sobressalente no Carregador de bateria com quatro compartimentos indica o status do carregamento da bateria sobressalente.

A bateria padrão e estendida passa de totalmente descarregada a 90% em menos de 4 horas.

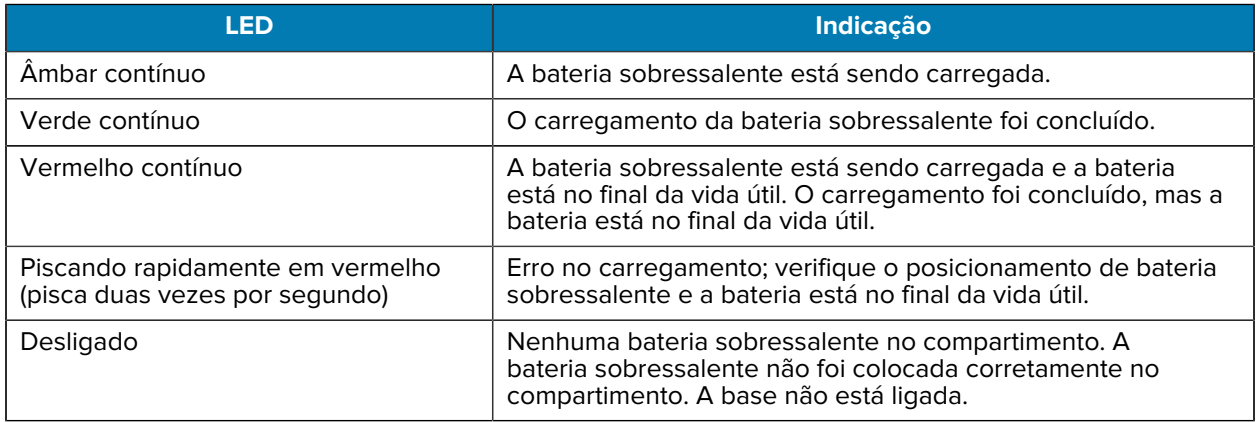

#### **Temperatura de carregamento**

Carregue as baterias em temperaturas de 5 °C a 40 °C (41 °F a 104 °F). O dispositivo ou a base sempre carregam a bateria de modo seguro e inteligente. Em temperaturas mais elevadas (por exemplo, aproximadamente +37 °C (+98 °F)), o dispositivo ou a base podem habilitar e desabilitar alternadamente o carregamento por períodos curtos para manter a bateria a uma temperatura aceitável. O dispositivo e a base indicam quando o carregamento foi desativado devido a temperaturas anormais por meio do seu LED.

#### **Base com um compartimento somente para carregamento**

Esta base fornece energia para o dispositivo.

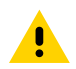

**ATENÇÃO:** Siga as diretrizes de segurança para baterias descritas no Guia de referência do produto.

A base com um compartimento somente para carga:

- Oferece alimentação de 5 VCC para funcionamento do dispositivo.
- Carrega a bateria do dispositivo.

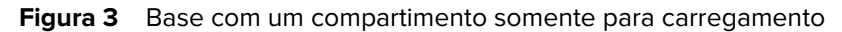

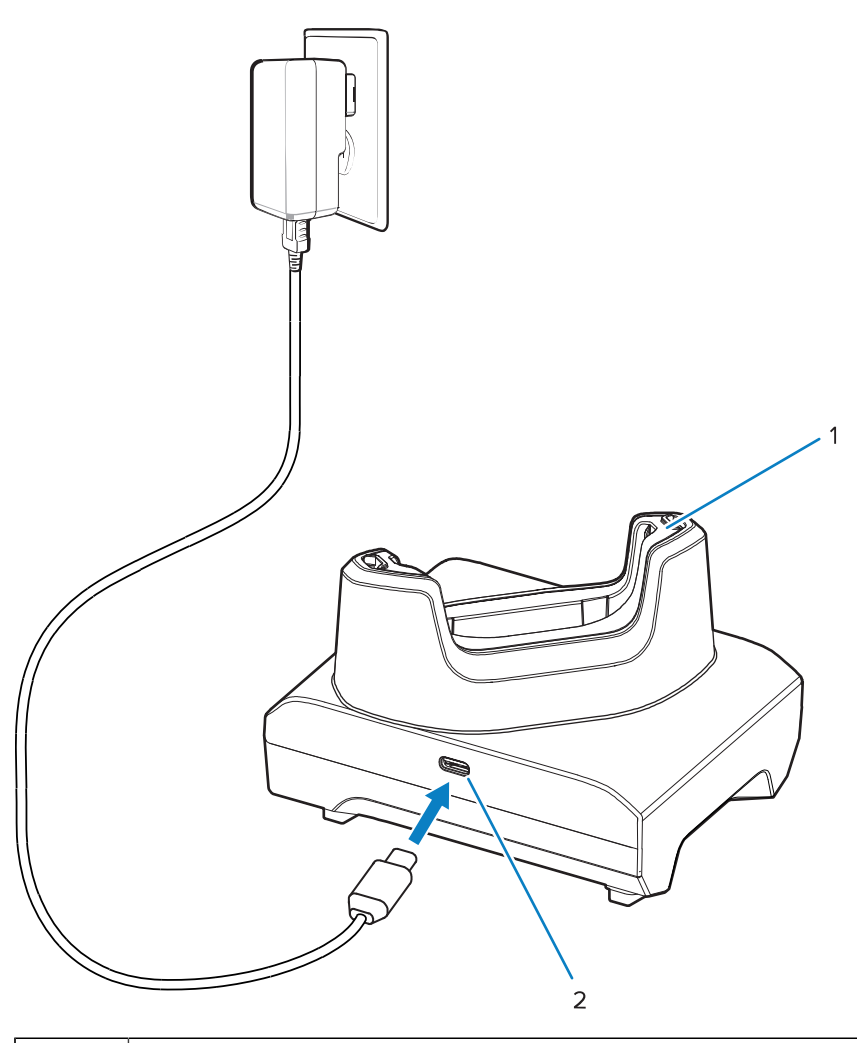

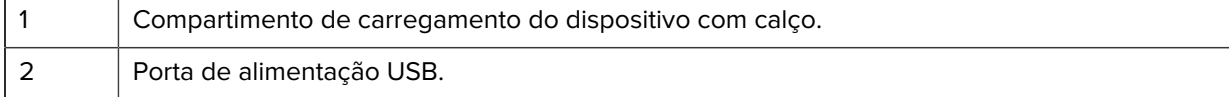

## **Base com um compartimento para USB**

Esta base fornece energia e comunicações via USB.

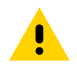

**ATENÇÃO:** Siga as diretrizes de segurança para baterias descritas no Guia de referência do produto.

A base USB com um compartimento:

- Oferece alimentação de 5 VCC para funcionamento do dispositivo.
- Carrega a bateria do dispositivo.
- Fornece comunicação USB com um computador host.
- Com um módulo e suporte Ethernet opcional, fornece USB com um computador host e/ou comunicações Ethernet com uma rede.

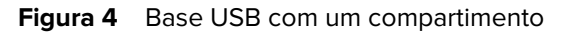

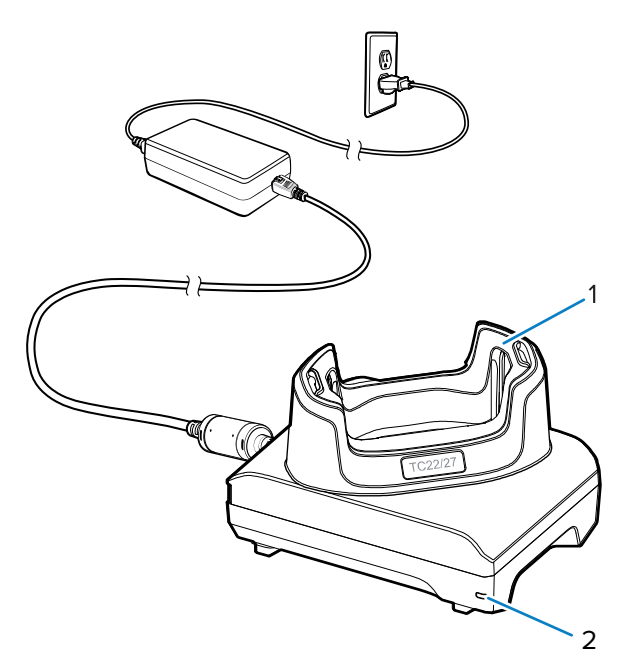

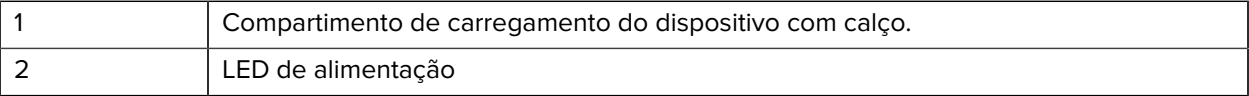

## **Base da bateria sobressalente com apenas um compartimento para carregamento**

Esta base fornece energia para carregar um dispositivo e uma bateria sobressalente.

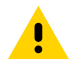

**ATENÇÃO:** Siga as diretrizes de segurança para baterias descritas no Guia de referência do produto.

A base da bateria sobressalente com apenas um compartimento para carregamento:

- Oferece alimentação de 5 VCC para funcionamento do dispositivo.
- Carrega a bateria do dispositivo.
- Carrega uma bateria extra.

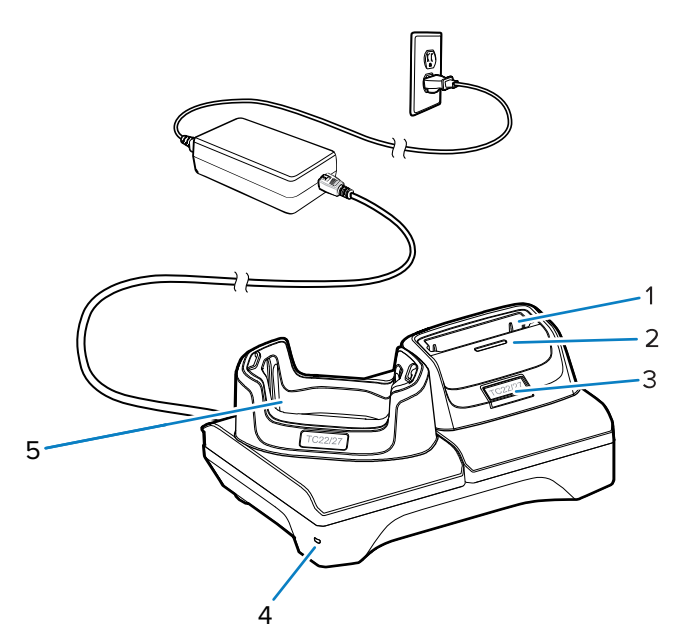

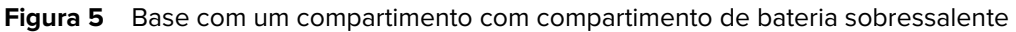

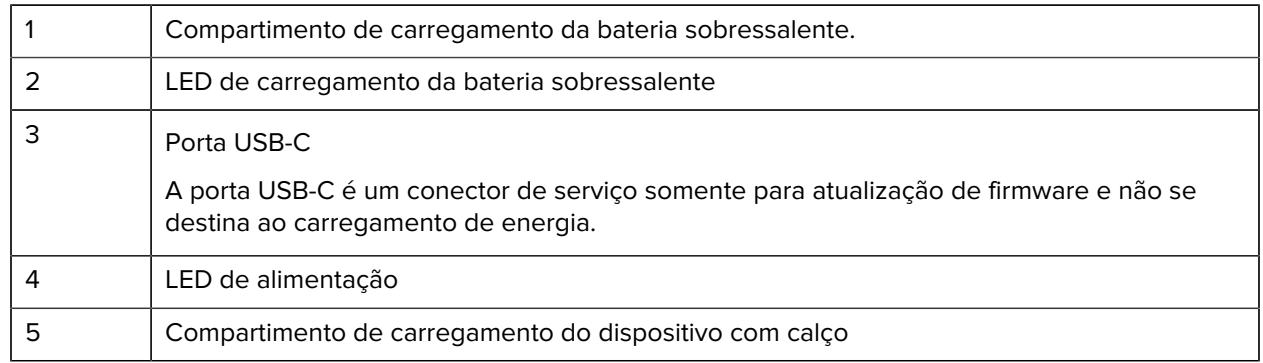

## **Carregador de bateria com quatro compartimentos**

Esta seção descreve como usar o Carregador de bateria com quatro compartimentos para carregar até quatro baterias do dispositivo.

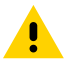

**ATENÇÃO:** Siga as diretrizes de segurança para baterias descritas no Guia de referência do produto.

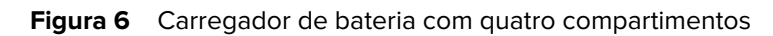

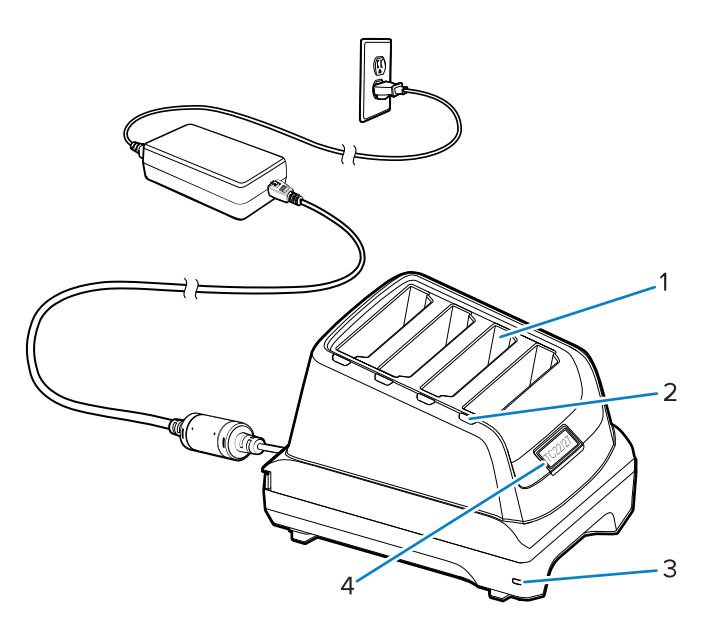

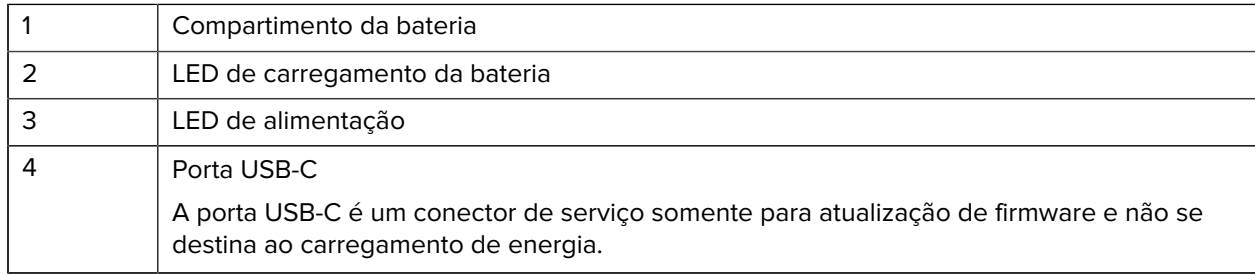

## **Base com cinco compartimentos somente para carregamento**

Esta seção descreve como usar o Carregador de bateria com cinco compartimentos para carregar até cinco baterias do dispositivo.

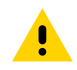

**ATENÇÃO:** Siga as diretrizes de segurança para baterias descritas no Guia de referência do produto.

A base com cinco compartimentos somente para carregamento:

- Oferece alimentação de 5 VCC para funcionamento do dispositivo.
- Carrega até cinco dispositivos simultaneamente.

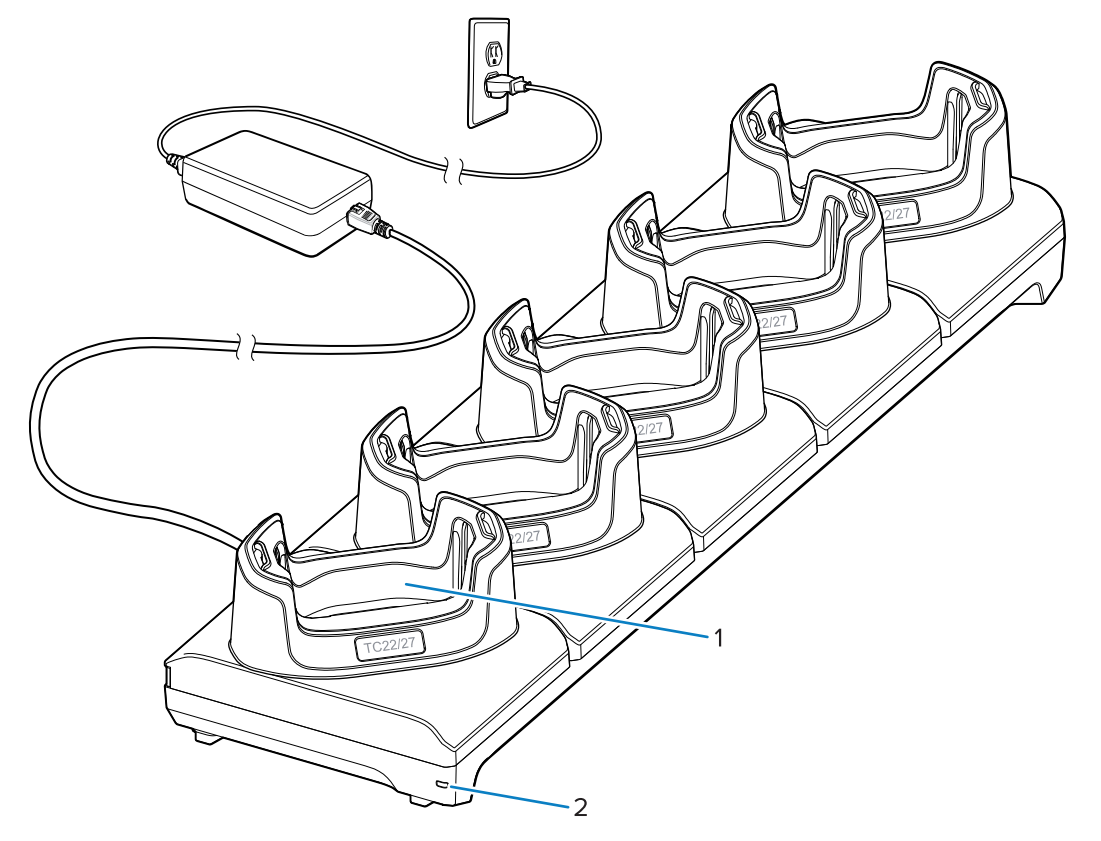

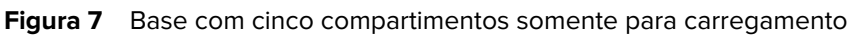

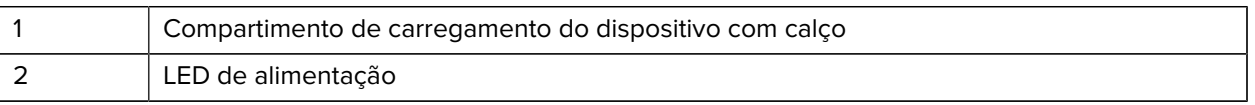

## **Base com cinco compartimentos para Ethernet**

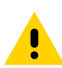

**ATENÇÃO:** Siga as diretrizes de segurança para baterias descritas no Guia de referência do produto.

A base com cinco compartimentos para Ethernet:

- Oferece alimentação de 5 VCC para funcionamento do dispositivo.
- Conecta o dispositivo (até cinco) a uma rede Ethernet.
- Carrega até cinco dispositivos simultaneamente.

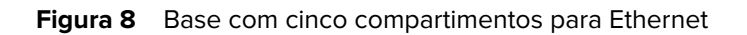

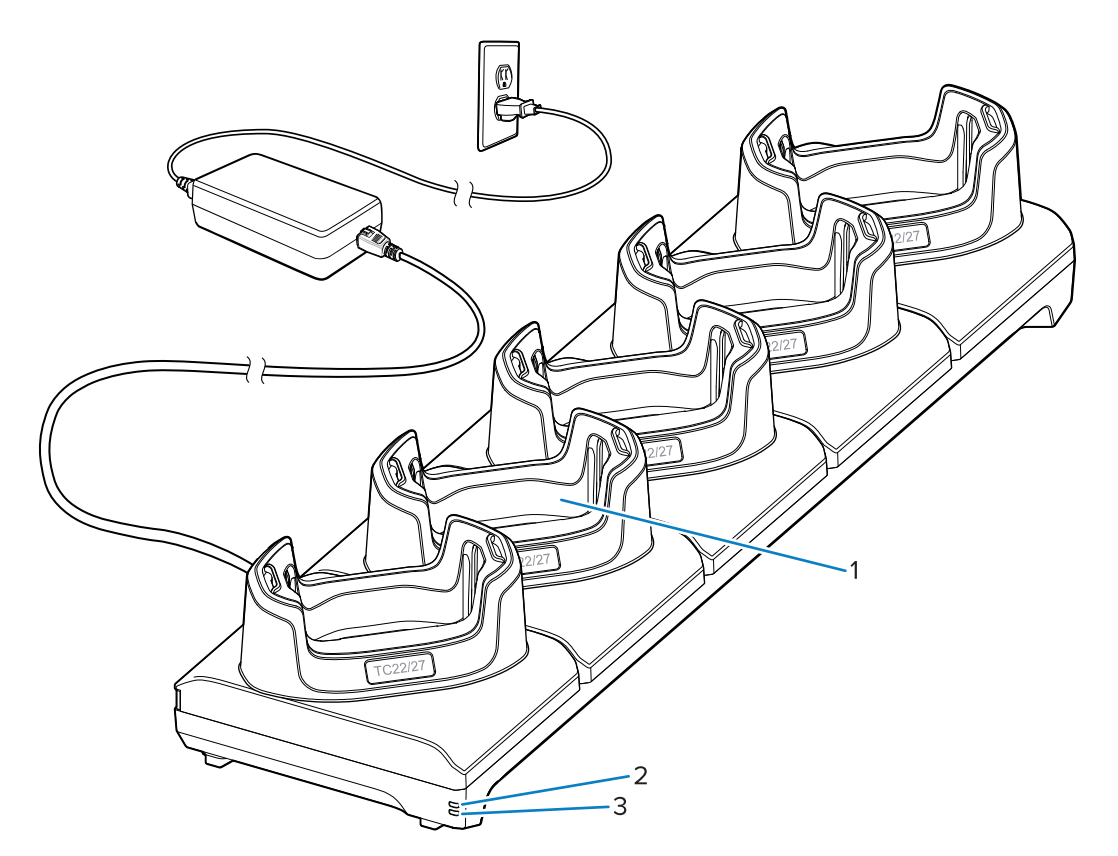

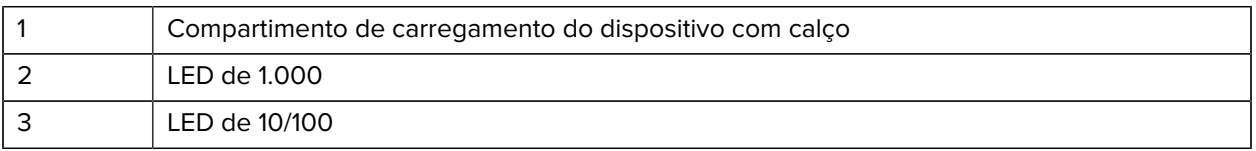

## **Cabo USB**

O cabo USB conecta-se à parte inferior do dispositivo. Quando conectado ao dispositivo, o cabo permite o carregamento, a transferência de dados para um computador host e a conexão de periféricos USB.

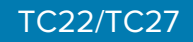

**Figura 9** Cabo USB

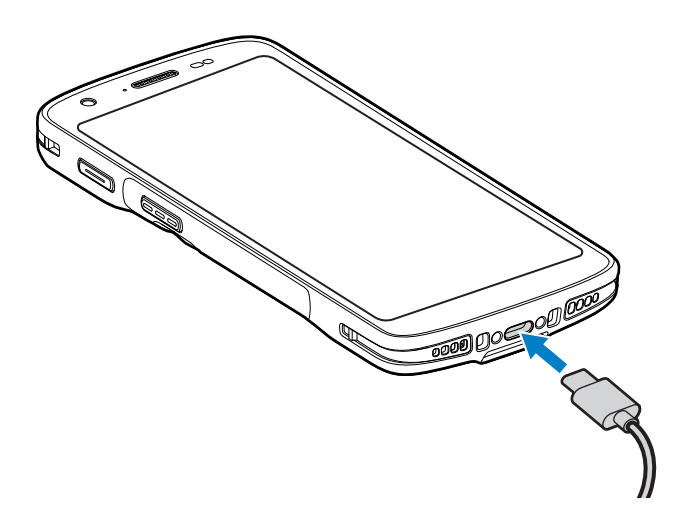

## **Leitura com o capturador de imagens interno**

Para ler um código de barras, é necessário ter um aplicativo próprio para leitura. O dispositivo contém o aplicativo DataWedge, que permite que o usuário ative o capturador de imagens, decodifique os dados do código de barras e exiba o conteúdo do código de barras.

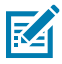

**NOTA:** O SE55 exibe uma mira traço-ponto-traço verde. O capturador de imagens SE4710 exibe um apontador de mira vermelho.

- **1.** Verifique se um aplicativo está aberto no dispositivo e um campo de texto está em foco (cursor de texto em um campo de texto).
- **2.** Aponte a janela de saída do leitor do dispositivo para um código de barras.

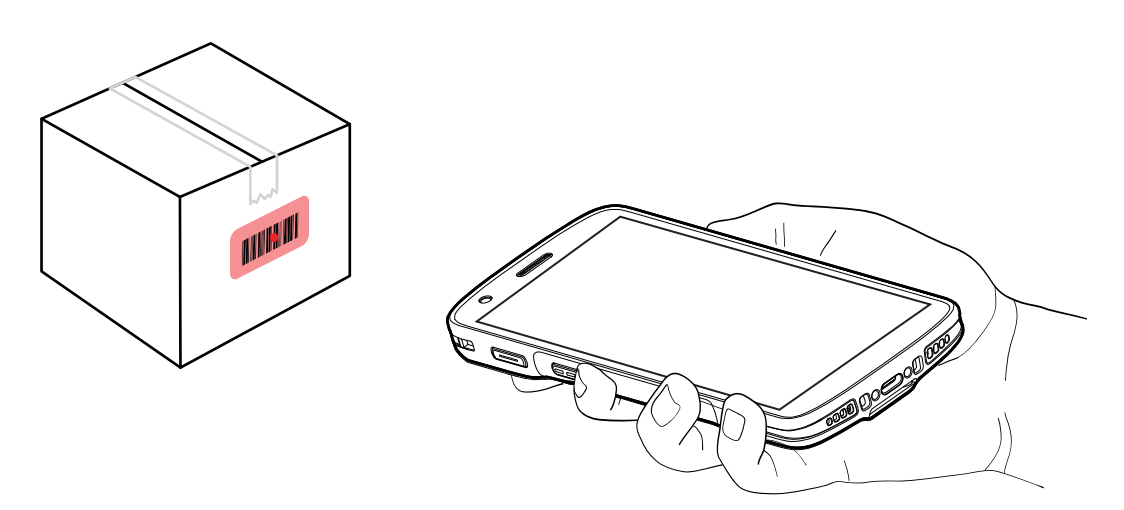

**3.** Mantenha pressionado o botão leitura.

O dispositivo projeta o padrão de mira.

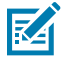

**NOTA:** Quando o dispositivo está no Modo de lista de seleção, ele não decodifica o código de barras até que o centro do ponto toque no código de barras.

**4.** Verifique se o código de barras está dentro do padrão de mira. O ponto de mira é usado para aumentar a visibilidade em condições de luminosidade excessiva.

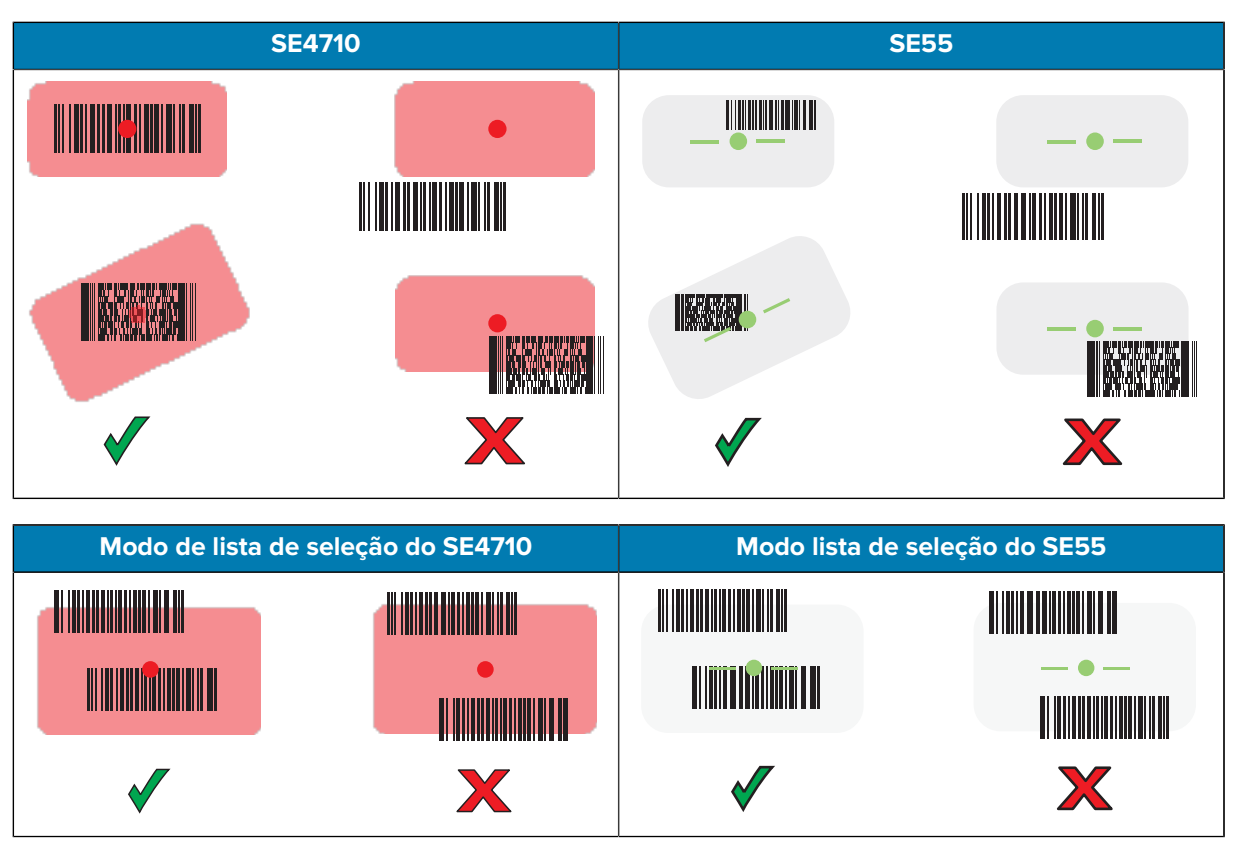

O LED de captura de dados acende uma luz verde e um bipe é emitido, por padrão, para indicar que o código de barras foi decodificado com sucesso.

**5.** Solte o botão leitura.

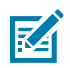

**NOTA:** A decodificação do capturador de imagens normalmente é instantânea. O dispositivo repetirá as etapas necessárias para tirar uma foto (imagem) digital de um código de barras de má qualidade ou de difícil leitura, desde que o botão de leitura permaneça pressionado.

O dispositivo exibe os dados do código de barras no campo de texto.

## **Considerações sobre ergonomia**

Ao usar o dispositivo, evite torções extremas do pulso como essas.

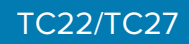

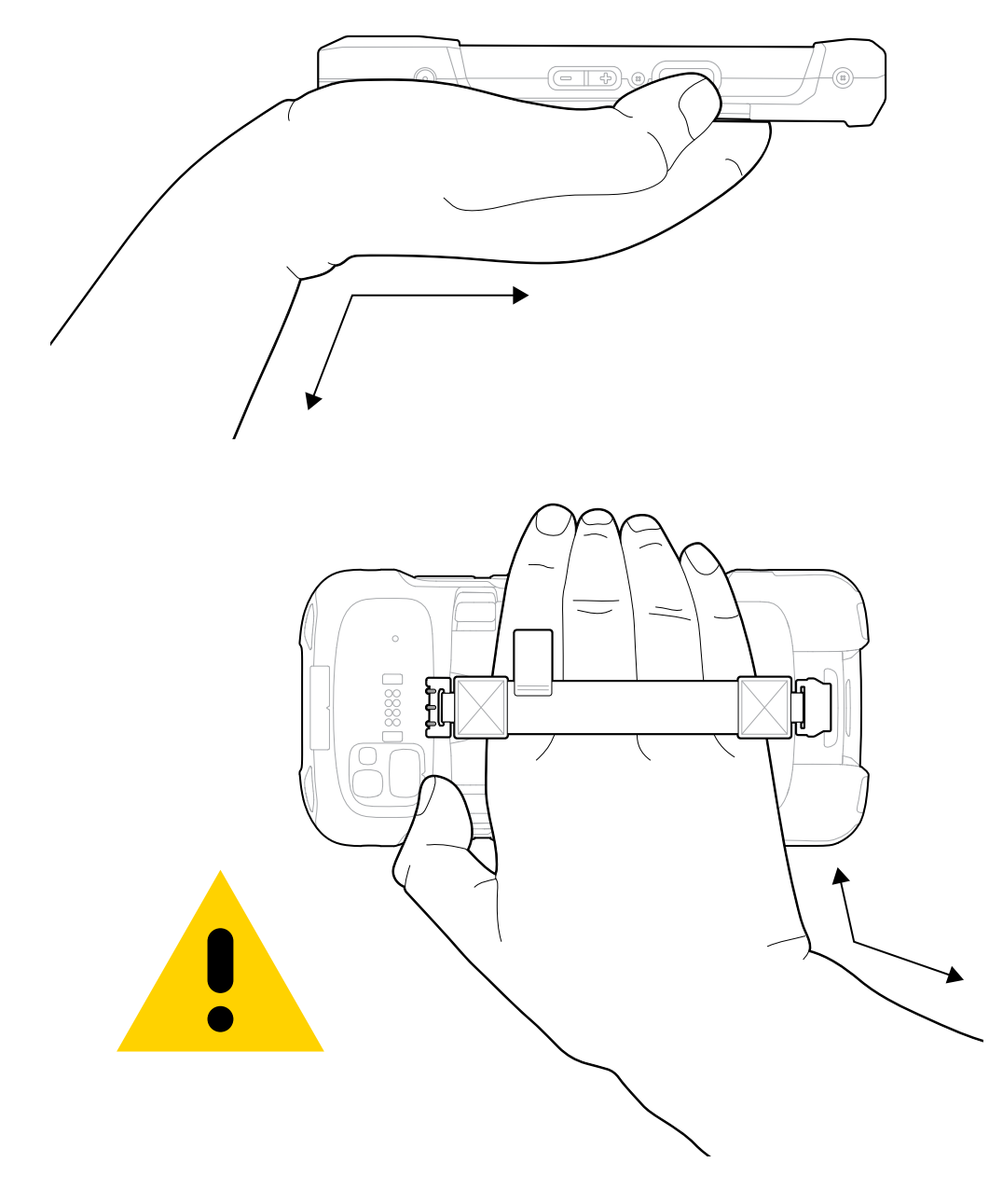

## **Informações sobre assistência técnica**

Os serviços de reparo que usam peças qualificadas pela Zebra estão disponíveis por pelo menos três anos após o final da produção e podem ser solicitados em [zebra.com/support](https://www.zebra.com/ap/en/support-downloads.html).

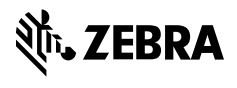

www.zebra.com